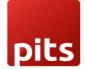

User Manual

# **Pits Product Referral**

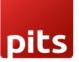

## **1.0 Introduction**

For Odoo-based e-commerce entrepreneurs, the challenge is expanding their customer base and increasing sales, despite having quality products and a user-friendly website. The solution lies in implementing a Product Referral Program. This program incentivizes customers and partners to refer products, addressing the outreach challenge and fostering business growth. !

## **1.1 Features**

- 1. Coupon Generation
- 2. Referral Tracking
- 3. Referral Links
- 4. Commission Calculation
- 5. Coupon Redemption
- 6. Email Notifications
- 7. Customizable Rules

## **1.2 Configurations**

This section outlines the essential configurations for the Product Referral plugin, allowing users to tailor the commission calculation and percentage.

### Commission Calculation Method

- Users can configure the commission amount based on the subtotal of the product, considering the total price with the quantity.
- Alternatively, users can choose the actual price of the product without calculating the subtotal.

### Commission Percentage

- Users can configure the commission percentage for the product referral.
- Up to this commission percentage amount, the user will receive a gift coupon via email.

| Settings<br>Settings<br>Save Discard<br>Ceneral Settings<br>Vebsite<br>Control Vebsite | Document Layout<br>Choose the layout of your documents<br>Layout                                                                                           | Product Ref <u>erra</u>                                                        |
|----------------------------------------------------------------------------------------|----------------------------------------------------------------------------------------------------|--------------------------------------------------------------------------------|
|                                                                                        | Configure Document Layout Edit Layout Preview Document  Product Referral Settings  Commission Calculation Method  Based on Quantity Based On Product Price | Commission Percentage<br>Get a commission percentage for product referral upto |

Product Referral Button (Generate Share Link) on the Website:
Popup Generation: Clicking on the "Generate Share Link" button triggers a popup. Users can generate a unique link within the popup using the "Generate Referral" button.

| Four Person Desk                                                                   |
|------------------------------------------------------------------------------------|
| Four person modern office workstation                                              |
| \$ 2,350.00                                                                        |
| - 1 + 🛱 ADD TO CART                                                                |
| 🖻 Generate Share Link                                                              |
| Terms and Conditions<br>30-day money-back guarantee<br>Shipping: 2-3 Business Days |
| f 🍠 👰 🌄                                                                            |

Sharing Process - Link Copying: The generated link can be copied using the "Copy • Referral" button. Users can share the copied link with others.

|   | Gift Card For The Customer Inbox ×                                                           |                                                                 |  |  |  |  |
|---|----------------------------------------------------------------------------------------------|-----------------------------------------------------------------|--|--|--|--|
| V | Mitchell Admin <vishnusnpitsolutions@gmail.com><br/>to me ▼</vishnusnpitsolutions@gmail.com> |                                                                 |  |  |  |  |
|   | Dear Mitchell Admin                                                                          | Here is your reward from YourCompany.                           |  |  |  |  |
|   | Mitchell Admin The mail contains the detail about your gift coupon.                          | \$ 200.00                                                       |  |  |  |  |
|   |                                                                                              | off on your next order<br>Use this promo code before 2023-10-19 |  |  |  |  |
|   | One attachment • Scanned by Gmail ①                                                          |                                                                 |  |  |  |  |
|   | Gift Card.pdf                                                                                | 51995bae-90dd-45d0-bfd                                          |  |  |  |  |
|   | 20 ND                                                                                        |                                                                 |  |  |  |  |
|   | <b>↓</b> @ <sub>+</sub>                                                                      |                                                                 |  |  |  |  |
|   |                                                                                              |                                                                 |  |  |  |  |
|   |                                                                                              | Thank you,                                                      |  |  |  |  |
|   | ← Reply ← Forward                                                                            |                                                                 |  |  |  |  |
|   |                                                                                              | To Your logo                                                    |  |  |  |  |
|   |                                                                                              |                                                                 |  |  |  |  |

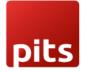

• **Coupon Card for Shared Purchases:** If the shared user makes a purchase using the link, they are eligible for a coupon card based on commission calculation rules.

• **Coupon Amount on Order Placement:** Upon placing the order, the user receives a coupon amount, calculated up to the specified percentage, via email.

• **Email Notification for Missing Coupons:** If the user doesn't receive the coupon, it indicates that the commission amount is less than the coupon program. In such cases, users are informed via email.

• **No Coupon Program for Referred Product:** If there is no coupon program for the referred product, users receive an email notification outlining this.

|   | Referral - No Coupon Available Inbox ×                                                          |
|---|-------------------------------------------------------------------------------------------------|
| v | Mitchell Admin <vishnusnpitsolutions@gmail.com><br/>to me &lt;</vishnusnpitsolutions@gmail.com> |
|   | Dear Mitchell Admin,                                                                            |
|   | There are no coupons available for this referred product Corner Desk Left Sit.                  |
|   | Odoo S.A.                                                                                       |
|   |                                                                                                 |
|   | ← Reply ← Forward                                                                               |

#### **Coupon Program Configuration:**

- Fixed Amount Setting: In coupon programs, users must set a fixed amount.
- **Referral Coupon Identification:** The Boolean (referral coupon) must be set to true to identify it as a referral coupon.
- **Coupon Generation Criteria:** Coupons are generated only if the coupon program amount is less than or equal to the commission amount.

| Coupon Programs / coupons | 300                   |                                                                              |          |                              |                                           |                          |              |
|---------------------------|-----------------------|------------------------------------------------------------------------------|----------|------------------------------|-------------------------------------------|--------------------------|--------------|
| Edit Create               |                       |                                                                              | • Action |                              |                                           |                          |              |
| Generate Coupon           |                       |                                                                              |          |                              |                                           |                          |              |
|                           |                       |                                                                              |          |                              | Referral Coupon <table-cell></table-cell> | \$ <sup>0</sup><br>Sales | 3<br>Coupons |
|                           | gram Name<br>DUPON300 |                                                                              |          |                              |                                           |                          |              |
| Con                       | ditions               |                                                                              |          | alidity                      |                                           |                          |              |
| Bas                       | ed on Products        | Match records with the following rule:<br>Can be Sold is set<br>35 record(s) |          | Vebsite<br>/alidity Duration | 30 Days if 0, infinite us                 | e                        |              |
| Qua                       | antity                | 1                                                                            |          |                              |                                           |                          |              |
| Mini<br>Of                | imum Purchase         | \$ 0.00 Tax Excluded                                                         |          |                              |                                           |                          |              |
| Rew                       | rards                 |                                                                              |          |                              |                                           |                          |              |
| Rew                       | vard                  | Discount     Free Product                                                    |          | apply Discount               | Fixed Amount<br>\$ 300.00                 |                          |              |
| Rew                       | vard Line Product     | 300.0 USD discount on total amount                                           |          |                              |                                           |                          |              |